# F28HS Hardware-Software Interface: Systems Programming

#### Hans-Wolfgang Loidl

School of Mathematical and Computer Sciences, Heriot-Watt University, Edinburgh

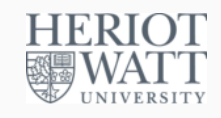

Semester 2 — 2022/23

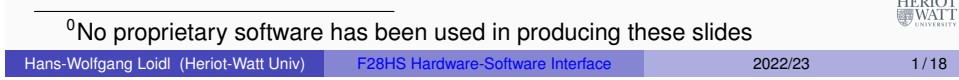

# Tutorial 5: Programming an LCD Display

This tutorial will focus on programming a simple output device: *an 16x2 LCD display using an Hitachi HD44780U controller*

This will be an exercise of controlling a device slightly more complicated than the LED and button devices so far. The principles of programming are the same as before.

#### **Outline**

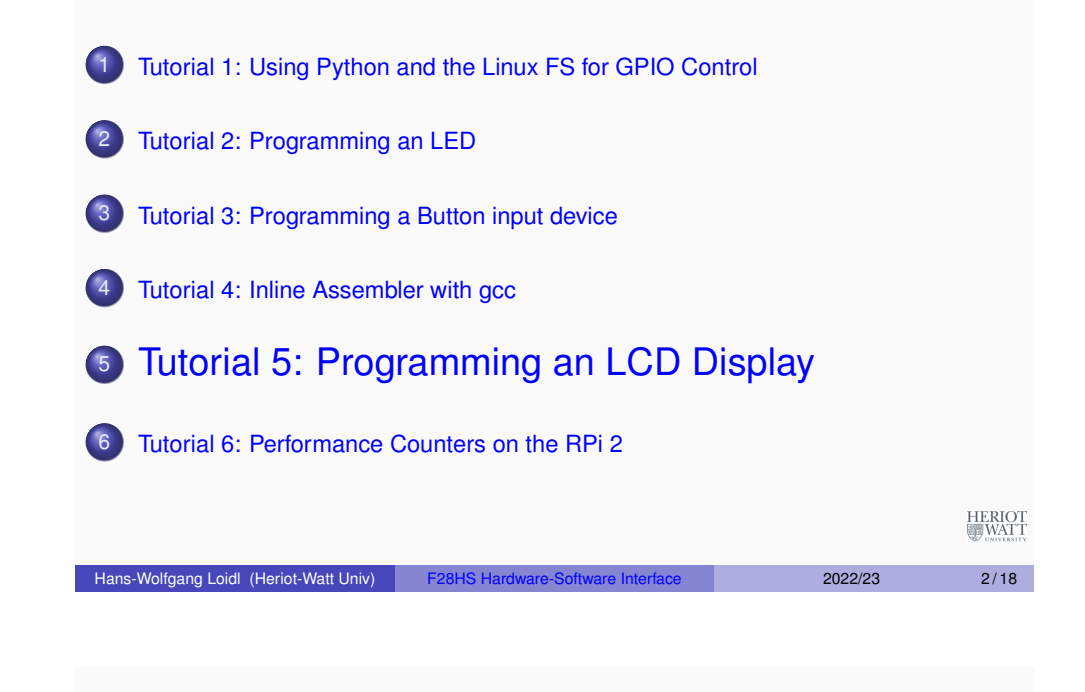

### **Overview**

We will cover:

HERIOT<br>WATT

- **1** Connecting an LCD display to the RPi2
- <sup>2</sup> Low-level interface in assembler (digitalWrite)
- <sup>3</sup> Medium-level interface in C (lcdClear etc)
- 4 Sending characters and strings (lcdPutChar, lcdPuts)
- **6** Character data (defining own characters)

HERIOT<br>WATT

## **Acknowledgements**

## Function dependencies

The code in this tutorial is mostly taken directly from the **wiringPi** library for the Raspberry Pi, by **Gordon Henderson**. If you have downloaded the sources, you can look-up examples in the directory wiringPi/examples (e.g. lcd.c) and the code for the LCD functions in wiringPi/devLib (also lcd.c)

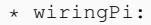

- \* Arduino look-a-like Wiring library for the Raspberry Pi
- \* Copyright (c) 2012-2015 Gordon Henderson
- \* Additional code for pwmSetClock by Chris Hall <chris@kchall.plus.com>  $\ddot{\phantom{0}}$
- \* Thanks to code samples from Gert Jan van Loo and the
- \* BCM2835 ARM Peripherals manual, however it's missing
- \* the clock section /grr/mutter/

\*\*\*\*\*\*\*\*\*\*\*\*\*\*\*\*\*\*\*\*\*\*\*\*\*\*\*\*\*\*\*\*\*\*\*\*\*\*\*\*\*\*\*\*\*\*\*\*\*\*\*\*\*\*\*\*\*\*\*\*\*\*\*\*\*\*\*\*\*\*\*

- \* This file is part of wiringPi:
- \* https://projects.drogon.net/raspberry-pi/wiringpi/

Hans-Wolfgang Loidl (Heriot-Watt Univ) F28HS Hardware-Software Interface Tutorial 5: Prging an LCD 5/18

HERIOT

# LCD commands

We need some constant definitions and boilerplate code: Here is a list of instructions for the Hitachi HD44780U controller:

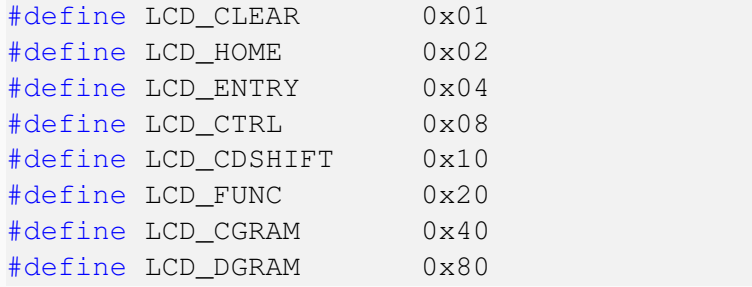

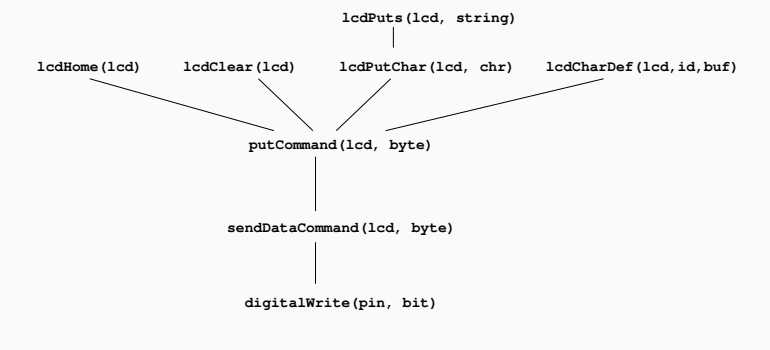

#### Here is a simple picture of the dependencies of the API functions:

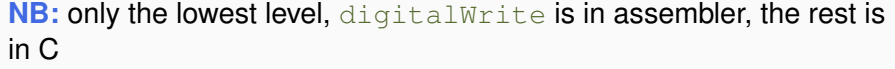

#### Hans-Wolfgang Loidl (Heriot-Watt Univ) F28HS Hardware-Software Interface Tutorial 5: Prging an LCD 6/18

HERIOT<br>WATT

#### 1. The wiring

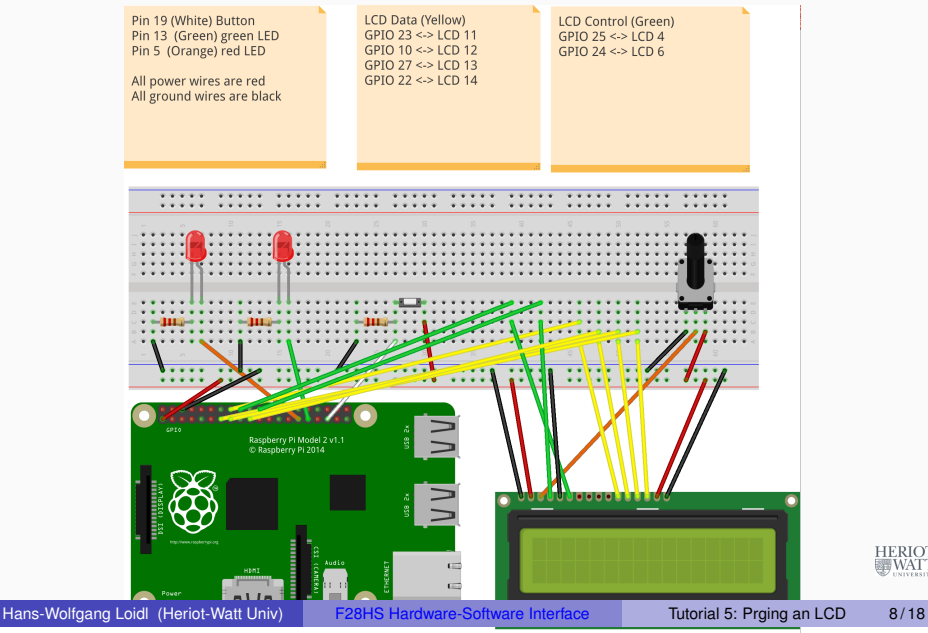

HERIOT<br>WATT

## The wiring: encoded

## Data structure for the LCD-connection

To encode this wiring in the program we define:

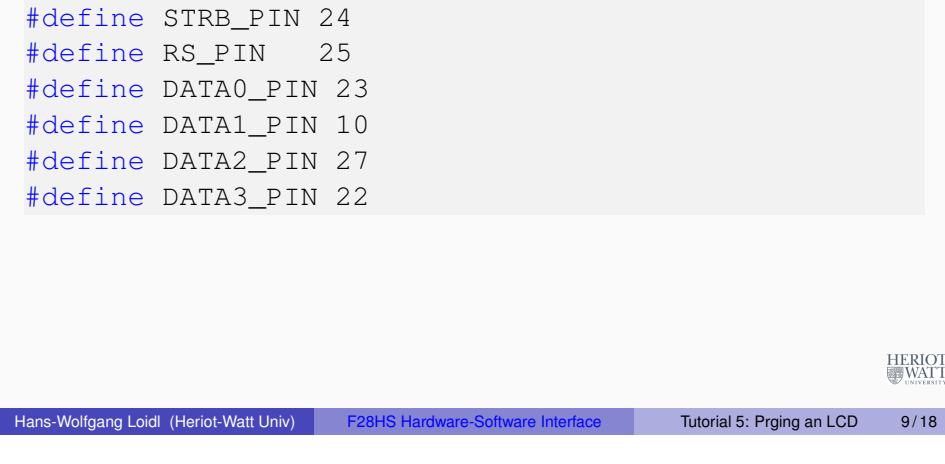

## 2. Low-level Assembler interface

This code is essentially the same as in the blinking LED example, i.e. we want to "send" one bit to a pin that's an argument to the interface:

- Set the mode of the pin to output (before calling the function)
- Identify the register and bit to write to
- Write one bit (**1**) into this location
- It is recommended that you use inline assembler to implement this function

The following data structure stores the pin numbers and cursor position:

```
struct lcdDataStruct
{
 int bits, rows, cols ;
 int rsPin, strbPin ;
 int dataPins [8] ;
 int cx, cy ;
} ;
```
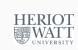

HERIOT<br>WATT

### 2. Low-level Assembler interface

Hans-Wolfgang Loidl (Heriot-Watt Univ) F28HS Hardware-Software Interface Tutorial 5: Prging an LCD 10/18

#### For CW2 you need to complete the code in  $l$ cdBinary.c:

```
void digitalWrite (uint32_t *gpio, int pin, int value) {
asm volatile \left(\frac{1}{x} \text{ in line assembly})\right) assembler version of setting/clearing LED to
     ouput" \star/"\tildeULDR_R1, \frac{1}{2}[gpio]\ln/* COMPLETE inline assembler code */
 : /* COMPLETE Output operands */
 : [gpio] "m" (gpio)
   /* COMPLETE Input operands */: "R1" /* COMPLETE Clobbers */ );
}
```
The above assembler code needs to implement the functionality of this partial C code (see tut\_led.c in Tutorial LED):

int off = (value ==  $LOW)$  ? 10 : 7; // register number for GPSET/GPCLR  $*(qpio + off) = 1 \leq (pinACT \& 31)$ ;

HERIOT

## 3. Medium-level interface

#### Sending a command

#### Sending data uses digital Write to send bits over the 4 pins:

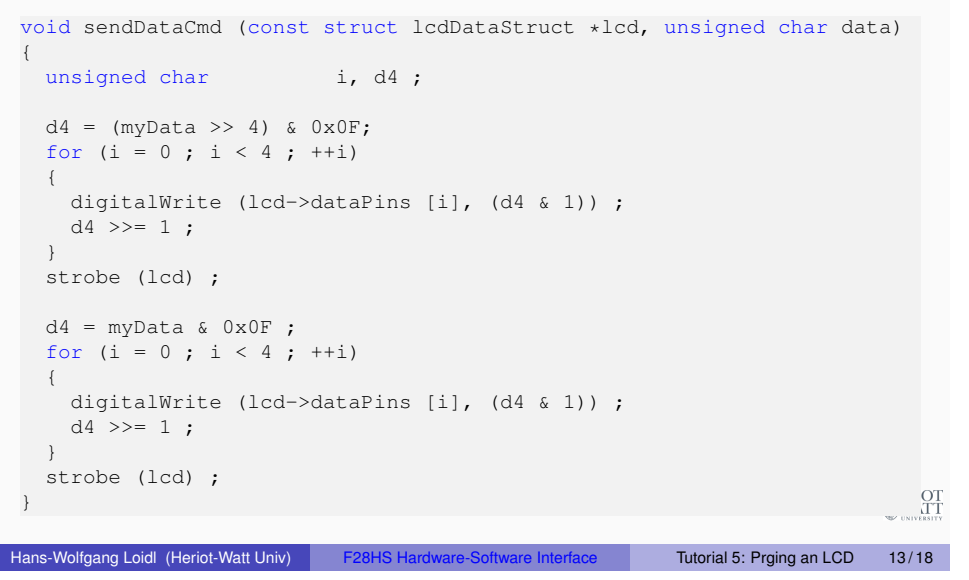

Sending a command works like sending a byte, except that we only need 4 bits to encode the command, and therefore only one loop in the body:

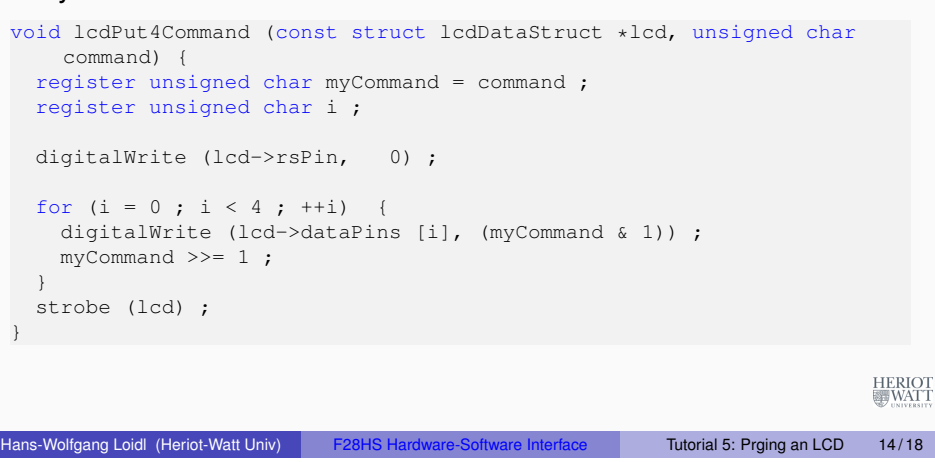

Move cursor home

Now that we can send a command, we can create instances for each of the commands that are specified for the HD44780U controller:

```
void lcdHome (struct lcdDataStruct *lcd) {
 lcdPutCommand (lcd, LCD_HOME) ;
 lcd->cx = lcd->cy = 0;
 delay (5) ;
}
```
### 4. Sending characters and strings

Sending a character involves, sending the char as a byte, moving to the next position, and updating the position on the LCD display:

```
void lcdPutchar (struct lcdDataStruct *lcd, unsigned
     char data) {
  digitalWrite (lcd->rsPin, 1) ;
   sendDataCmd (lcd, data) ;
  if (++lcd->cx == lcd->cols) {
     lcd->cx = 0 :
     if (++lcd->cy == lcd->rows)
       lcd->cv = 0;lcdPutCommand (lcd, lcd->cx + (LCD_DGRAM | (lcd
        ->cy>0 ? 0x40 : 0x00) /* rowOff [lcd->cyl]\star ) ) ;
                                                              \frac{OT}{IT}}
Hans-Wolfgang Loidl (Heriot-Watt Univ) F28HS Hardware-Software Interface Tutorial 5: Prging an LCD 16/18
```
HERIOT

# Writing strings

# 5. Putting things together

Once we can send characters, we only need a loop on top of it to send entire strings:

```
void lcdPuts (struct lcdDataStruct *lcd, const char
   *string) {
 while (*string)
    lcdPutchar (lcd, *string++) ;
}
```
Hans-Wolfgang Loidl (Heriot-Watt Univ) F28HS Hardware-Software Interface Tutorial 5: Prging an LCD 17/18

**HERIOT** 

In the main function we:

- $\bullet$  Memory-map the GPIO address into user space (qpio)
- $\bullet$  Configure an  $\text{1cd}$  data structure with the pin numbers for our wiring
- $\bullet$  Initialise the connection to this  $1 \text{cd}$
- $\bullet$  Initialise the display using  $l$ cdClear() and  $l$ cdHome()
- **.** Write "Hello World" using lcdPuts

See the lcd-hello.c sample program.

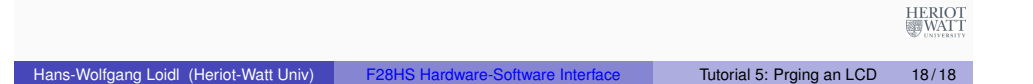